#### **Solution ID: 84887**

# **How to setup the LONGboard or SHORTboard with Optional PIPEline Wireless Transceiver**

**Keywords / Key Phrases: LONGboard, SHORTboard, PIPEline, Wireless, Paired, Broadcast, Tranceiver, Transmitter, Receiver, Channel, Connect, Link, EM5000, Keyboard**

#### **Linking in Paired Mode:**

The built-in wireless transmitter of the LONGboard or SHORTboard operates in paired mode by default and only allows you to link your keyboard with one (and only one) PIPEline unit.

**Note:** In Broadcast mode, the keyboard can transmit to several PIPEline units that are on the same wireless channel.

- 1. Turn on your Keyboard.
- 2. Set the keyboard **Channel Select** knob to **OFF**.

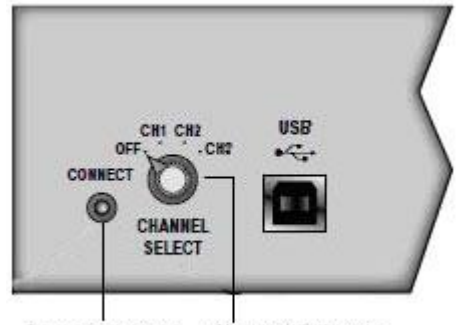

Connect Button Channel Selector

- 3. Paired mode is the default Wireless mode. To configure for Paired Mode Broadcast mode from Broadcast mode, press (\*blip) the rear panel of the Keyboard Link button 3 times. (\* A "blip" is a quick press/release of the Connect button)
- 4. Set the Wireless Channel Select Knob on the rear of the keyboard to use the desired Wireless Channel Number, choose from Ch1, Ch2, or Ch3.
- 5. On the PIPEline unit you need to select the Wireless Channel CH switch (Switch 1) to Ch1, Ch2, or Ch3 to match the keyboard Channel Selector. Select Paired mode (Switch 2 Up), Select Receive mode (Switch 3 down), Select analog or digital output (Switch 4).

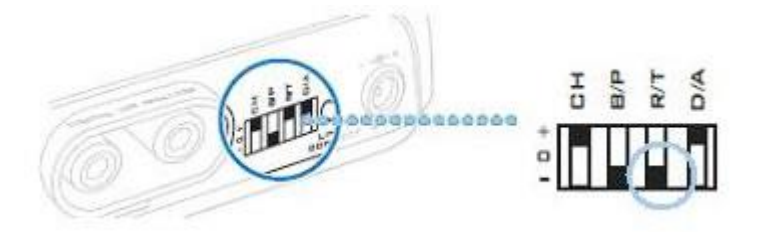

6. Connect any headphone, or use the correct cables and adapters to interface to an audio mixer; an integrated amp and speakers or powered speakers to the PIPEline Flexi-Jacks audio outputs.

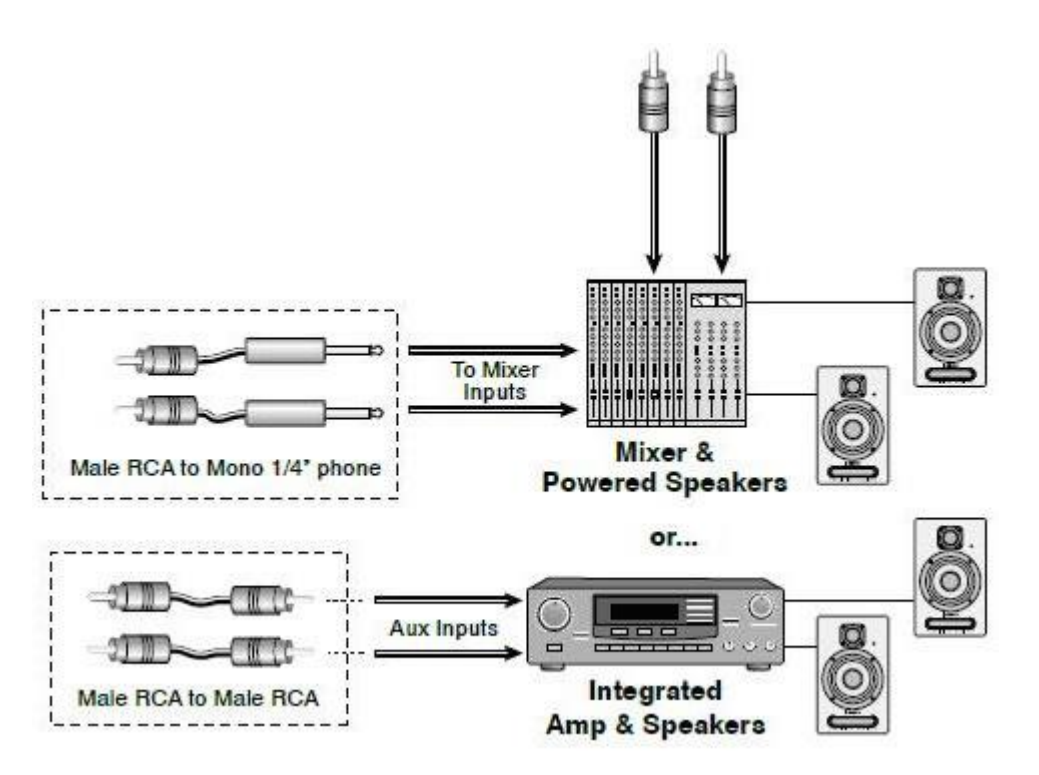

- 7. Press the Connect button on the Rear Panel of the Keyboard to search for the PIPEline receiver.
- 8. Turn on the PIPEline unit. Press the Connect button. The white LED stops flashing and is lit solid when pairing has been successful.

## **Linking in Broadcasting Mode:**

- 1. Turn on your Keyboard.
- 2. Set the keyboard **Channel Select** knob to **OFF**.
- 3. Paired mode is the default Wireless mode. To configure for Broadcast mode, press (\*blip) the rear panel of the Keyboard Link button 7 times. (\* A "blip" is a quick press/release of the Connect button)
- 4. On the rear of the keyboard to set the Wireless Channel Number, choose from Ch1, Ch2, or Ch3.
- 5. On each PIPEline unit you need to select the Wireless Channel CH switch (Switch 1) to Ch1, Ch2, or Ch3 to match the keyboard Channel Selector. Select broadcast mode (Switch 2 Down), Select Receive mode (Switch 3 down), Select analog or digital output (Switch 4).
- 6. Connect any headphone, or use the correct cables and adapters to interface to an audio mixer; an integrated amp and speakers or powered speakers to the PIPEline Flexi-Jacks audio outputs.
- 7. Turn on your PIPEline(s), the white LED will blink.

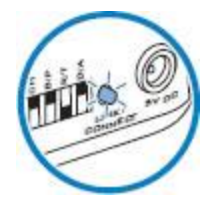

- 8. On the rear Panel of the Keyboard, press the Connect button.
- 9. On each PIPEline unit, press the Link/Connect button. The white LED will stop flashing when connected. Repeat the Link Procedure for each PIPEline.
- 10. Now Play your Keyboard. You will hear audio from each PIPEline that is linked to your Keyboard

### **Note:**

If you change channels, the Keyboard and PIPEline will automatically re-link. (The Keyboard and PIPEline channels must match!)

- If you turn off the Keyboard, PIPEline, or both; they will automatically re-link when you turn them back on.
- You only have to perform the Link procedure again if you decide to link to a different PIPEline, or if you change Paired/Broadcast modes.

Last updated: March 25th, 2010

**Note:** Product specification, technical or troubleshooting information are subjected to change. This is due to changes and/or updates in the new firmware/driver releases. Please refer to the web release notes in the download section for details.